# 数据投影机 数据投影机 **XJ-H400XS/XJ-H400XN**\* **XJ-H400XS/XJ-H400XN**\* 设置手册

\* 配备USB端口的型号

中文(简)

重要!

- 使用此产品之前, 请详细阅读本 说明书,阅读后请妥善保管好。
- 本产品和其包装材料不要让儿童 接触到。
- 要取得该说明书的最新版本时, 请访问下示URL的网站。 http://world.casio.com/manual/projector/

器材名称: 数据投影机 本说明书中的"投影机"-词专指数据投影机。

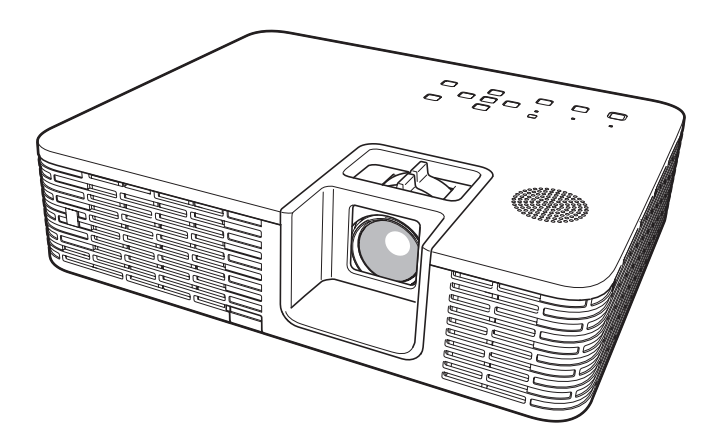

版次 :2015年1月 中国印刷 MA1501-A

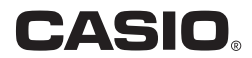

• 本用户说明书中介绍的有些型号可能未 在某些地区销售。

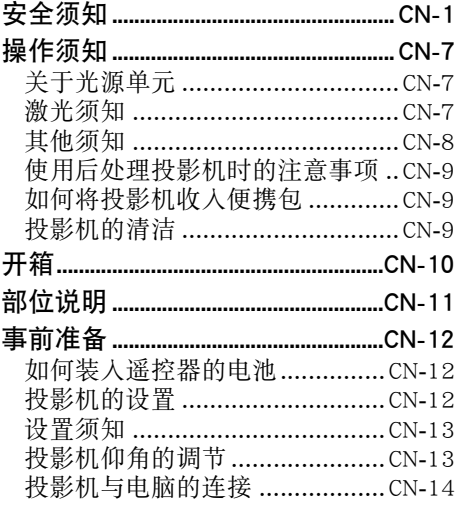

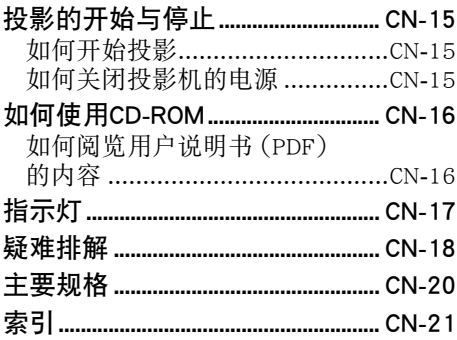

- DLP 为美国 Texas Instruments Incorporated公司的注册商标。
- Microsoft, Windows, Windows Vista, 以及PowerPoint为美国Microsoft Corporation公 司在美国及其他国家的注册商标或商标。
- HDMI, HDMI徽标及High-Definition Multimedia Interface为HDMI Licensing, LLC公司的 商标或注册商标。
- Apple及Macintosh为美国Apple Inc.公司的注册商标。
- Adobe及Reader为Adobe Systems Incorporated公司的注册商标。
- XGA 为美国IBM Corporation公司的注册商标。
- ArcSoft及ArcSoft徽标为ArcSoft, Inc.公司在美国及其他国家的商标或注册商标。
- 其他公司及产品名称可能为其相关所有者的注册商标或商标。
- 本用户说明书之内容如有变更, 恕不另行通知。
- 不得复制本说明书或其中的任何部分。您可以个人使用本说明书。未经卡西欧计 算机公司(CASIO COMPUTER CO., LTD.)的许可不得他用。
- 卡西欧计算机公司 (CASIO COMPUTER CO., LTD.)对于第三方因使用本产品或本 说明书而引起的任何损失或索赔不负任何责任。
- ●卡西欧计算机公司 (CASIO COMPUTER CO., LTD.)对由于因本产品的故障或维 修,或任何其他原因造成数据丢失而导致的任何损害或损失皆不负任何责任。
- 本说明书中的插图画面仅为示范参考之用, 可能会与产品的实际画面不完全相同。
- 除非特别指明, 本说明书中的所有插图表示的都是XJ-H400XN。

## 安全须知

<span id="page-2-0"></span>感谢您选购本卡西欧产品。在使用之前,必须详读下述"[安全须知"](#page-2-0)。阅读后请将本 用户说明书保管好以便日后查阅。

#### 关于安全标志

为确保安全,避免您及他人受伤以及物品受损,本用户说明书中以及产品上使用了多 种标志。各标志的含意如下。

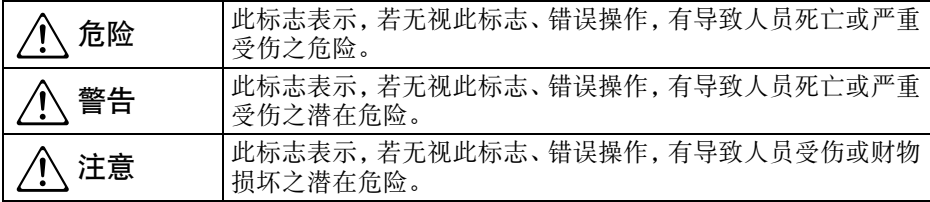

#### 图标范例

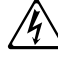

'三角形表示注意事项。左例为小心触电。

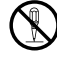

!划有斜线的圆形表示禁止事项。标志中的图示表示具体的必须遵守事项之内 容。左例为禁止拆解。

\$ 黑圆形表示必须遵守之事项。标志中的图示表示具体的必须遵守事项之内容。 左例为必须将电源插头拔离插座。

#### 使用须知

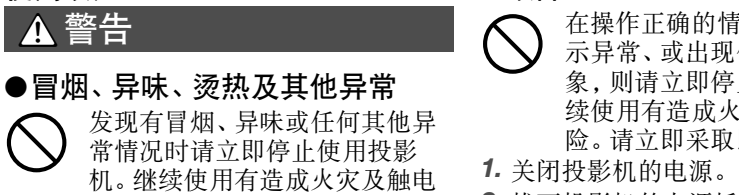

的危险。请立即采取以下措施。

- 1. 拔下投影机的电源插头。
- 2. 与您的经销商或卡西欧特约服务中心 联系。

#### ●故障

在操作正确的情况下,若画面显 示异常、或出现任何其他异常现 象,则请立即停止使用投影机。继 续使用有造成火灾及触电的危 险。请立即采取以下措施。<br>*1.* 关闭投影机的电源。  $\bigcirc$ 

- 
- 2. 拔下投影机的电源插头。
- 3. 与您的经销商或卡西欧特约服务中心 联系。

#### ●电源线

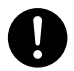

电源线使用不当有造成火灾及触 电的危险。 必须遵守以下注意事项。

- 只能使用投影机附带的配件。
- 必须使用输出电压与投影机的额定电压 一致的交流电源。
- 不可在电源插座上插入过多的装置使其 超载。
- 切勿在火炉附近放置电源线。
- 不要在任何其他装置上使用本投影机附 带的电源线。
- 不要与其他装置共用电源插座。若使用 延长线,则要确认延长线的额定电流大 于本投影机的耗电量。
- 切勿使用仍捆绑在一起的电源线。
- 请使用近处易用的电源插座以便能在需 要时随时拔下投影机的电源线。

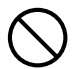

受损的电源线有造成火灾及触电 的危险。

必须遵守以下注意事项。

- 切勿在电源线上放置重物或使其受热。
- 确认不要让电源线挟在墙与放投影机的 桌架之间。切勿把软垫或其他物品盖在 电源线上。
- 切勿试图改造电源线,让其受损或使其 过份弯曲。
- 切勿扭拧或拉扯电源线。

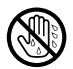

切勿用湿手触摸电源线或插头, 否则有造成触电的危险。

• 在购入国使用本投影机时,请使用其附 带的电源线。在其他国家使用本投影机 时,必须购买并使用适合该国家电源要 求的电源线。同时必须留意该国家的安 全标准。

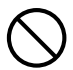

外出时,请确认投影机放在不会 让宠物或其他动物能碰到的地 方,并且电源插头已从电源插座 拔下。 被啃坏的电源线会造成短 路,有导致火灾的危险。

#### ●水及异物

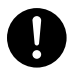

切勿让水溅在投影机上。沾上水 有引起火灾及触电的危险。

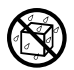

 $\circledS$ 

切勿在投影机上放置花瓶或任何 其他盛有水的容器。沾上水有引 起火灾及触电的危险。

水或其他液体,或异物(金属等) 混入投影机有造成火灾及触电的 危险。投影机中混有异物时,应立 即执行下述操作。

- 1. 关闭投影机的电源。
- 2. 拔下投影机的电源插头。
- 3. 与您的经销商或卡西欧特约服务中心 联系。

#### ●拆解及改造

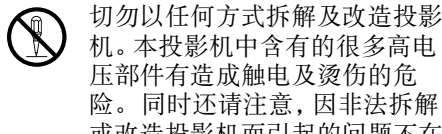

机。本投影机中含有的很多高电 压部件有造成触电及烫伤的危 险。 同时还请注意,因非法拆解 或改造投影机而引起的问题不在 保修范围之内,卡西欧不提供免 费修理。

必须将所有内部检查、调试及修理作业委 托给您的经销商或就近的卡西欧特约服 务中心。

#### ●掉落及冲击

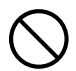

投影机因掉落或其他原因被损坏 后,继续使用有造成火灾及触电 的危险。请立即采取以下措施。

- 1. 关闭投影机的电源。
- 2. 拔下投影机的电源插头。
- 3. 与您的经销商或卡西欧特约服务中心 联系。

#### ●烧弃

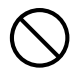

切勿以烧弃的方式废弃投影机。 否则有引起爆炸并导致火灾及人 身伤害的危险。

●光源单元点亮时窥视镜头或通风 口

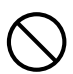

光源单元点亮时切勿窥视镜头或 通风口。投影机发出的强光有损 害眼睛的危险。

#### ●遮挡通风口

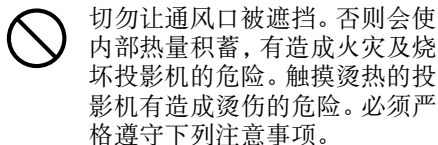

- 投影机应与墙隔开30厘米以上。
- 不要将投影机放入空气流通不畅的地 方。
- 切勿用毯子或任何类似物品覆盖投影 机。
- 使用时请将投影机安放在稳固、平坦的 表面上。切勿在地毯、毛毯、毛巾、座垫 或其他柔软的表面上使用投影机。
- 使用过程中切勿竖起投影机。

#### ●投影机的机壳

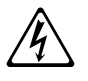

切勿打开投影机的机壳。否则有 造成触电的危险。

#### ●清洁

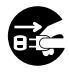

清洁投影机之前必须关闭其电源 **● - 清洁投影机之前必须关闭其电源**<br>● - 并从电源插座拔下电源插头。否 则有造成触电的危险。

#### ●进风-排风口

投影机使用过程中其进风-排风口会极为 烫热。切勿触摸进风-排风口,否则有造 成烫伤的危险。进风-排风口的附近也会 非常热。切勿将塑料制品或其他对热敏感 的物品放在投影机的旁边或下面。否则有 造成其变形及变色的危险。

#### ●镜头盖

在打开投影机电源之前必须首先取下镜 头盖。投影机使用过程中切勿盖上镜头 盖。

#### ●摆放点

切勿将投影机摆放在任何下述种类的地 方。否则有造成火灾及触电的危险。

- 有强烈振动的地方
- 湿度高或灰尘多的地方
- 厨房或其他有油烟的地方
- 取暖器附近,电热毯上或受直射阳光照 射的地方
- 温度极端的地方(作业温度范围为5℃ 至35℃)

#### ●重物

切勿在投影机上放置重物或爬上投影机。 否则有造成火灾及触电的危险。

#### ●水

切勿将投影机放在浴室中或任何其他会 溅上水的地方。

#### ●不稳定的地方

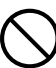

切勿将投影机放在不稳定的地方 或高架上。否则有引起其掉落,造 成人身伤害的危险。

#### ●在有轮脚的家具上使用投影机

若在有轮脚的家具上使用投影机,不移动 时必须确认轮脚已锁住。

#### ●闪电

有雷雨发生时,不要触摸投影机电源线的 插头。

#### ●遥控器

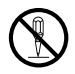

切勿试图以任何方式拆解或改造 遥控器。否则有导致触电、烫伤以 及其他人身伤害的危险。必须将 所有内部检查、调试及修理作业 委托给您的经销商或就近的卡西 欧特约服务中心。

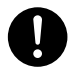

切勿将遥控器弄湿。沾上水有引 起火灾及触电的危险。

#### ●由无线适配器(有些型号的投影 机附带)发出的无线电波

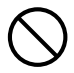

切勿在飞机或医疗设施内,或任 何其他禁止使用此种装置的地方 使用本产品。无线电波会对电子 装置及医疗设备产生影响,导致 事故发生。

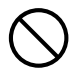

不要在处理弱电波信号的高精度 电子仪器或电子装置附近使用本 产品。无线电波会对这种装置产 生影响,导致事故发生。

• 若您正在使用心脏起膊器或任何其他电 子医疗装置,则在使用本产品之前必须 向医生或该装置的厂家咨询。

#### ▲ 注意

#### ●电源线

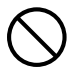

电源线使用不当有造成火灾及触 电的危险。必须严格遵守下列注 意事项。

- 拔下电源线时,应抓住插头,而不要拉 扯电源线。
- 插头必须在插座中插到底。
- 投影机使用完毕后,请从电源插座插下 其电源线。
- 打算长期不使用时,请从电源插座拔下 投影机的电源线。
- 应至少每年一次从电源插座拔下插头, 并用干布或吸尘器将插头管脚周围的灰 尘清洁干净。
- 切勿使用清洁剂清洁电源线,尤其是电 源插头及插孔。
- 在移动投影机之前,必须首先关闭其电 源并从电源插座拔下电源线。

#### ●重要数据的备份

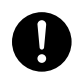

必须对保存在投影机存储器中的 所有数据另存备份。存储器中的 数据会因故障、维修等原因丢失。

●在投影过程中, 请确认镜头前方 没有任何物体遮挡光线。

镜头前方有物体有造成火灾的危险。

#### ●折射效果

光源单元点亮的投影机前不能有鱼缸或 任何其他会产生折射效果的物品。否则有 引起火灾的危险。

#### ●镜头

切勿用手触摸镜头。

●无线适配器(有些型号的投影机 附带)

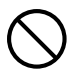

无线适配器不可让幼儿接触到。 意外吞食无线适配器可能会妨碍 正常的呼吸,危及生命安全。

#### 电池须知

### ▲ 危险

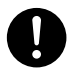

若碱性电池泄漏的液体混入眼睛, 请立即采取以下措施。

- 1. 不要揉搓眼睛! 用清水冲洗眼睛。
- 2. 立即去看医生。 不立即采取措施有导 致失明的危险。

#### 警告  $\Lambda$

电池使用不当会导致其泄漏电池液并污 染其周围的部件,或引起爆炸,有造成火 灾及人身伤害的危险。必须严格遵守下列 注意事项。

- 切勿拆解电池或使其短路。  $\bigcirc$ 
	- 切勿将电池放在高温环境中或弃 于火中。
	- 不可混用新旧电池。
	- 不可混用不同类型的电池。
	- 切勿对非充电电池进行充电。
- 在装入电池时,要确认电池的方 向正确。  $\bullet$

## **A** 注意

电池使用不当会导致其泄漏电池液并污 染其周围的部件,或引起爆炸,有造成火 灾及人身伤害的危险。必须严格遵守下列 注意事项。

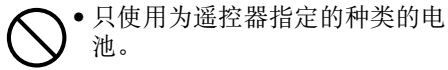

#### ●已耗尽的电池

耗尽后必须尽快从遥控器中取出电池。

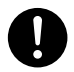

• 打算长期不使用时请从遥控器中 取出电池。

#### ●电池的废弃

必须根据当地的法规及规定废弃旧电池。

### 其他

\*注意

让灰尘长其积蓄在投影机内部而不清洁 有造成火灾及故障的危险。请每年一次与 经销商或卡西欧特约服务中心联系,委托 清扫投影机的内部。请注意,这种清洁服 务为有偿服务。

#### 3D眼镜

警告  $\Lambda$ 

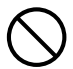

有下列病史的人士不能观看3D影 像。否则有损害健康的危险。

- 有心脏疾病的人士
- 有光照性皮肤性病的人士
- 有癫痫症倾向的人士

### ▲ 注意

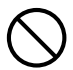

如果出现下述状态,请不要观看 3D影像。

- 当您身体状态不佳时
- 当您感觉健康状态正在下降时
- 如果当您看3D影像时感觉疲劳、健康状 态下降或其他不良症状,请停止观看。 继续观看有损害健康的危险。
- 如果3D影像的三维开始出现重影或消 失,请停止观看。继续观看会使眼睛疲 劳。

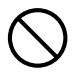

请不要观看3D影像时间太长。否 则会使眼睛疲劳。

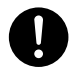

观看3D影像时必须遵守下述须 知。

#### ●注意附近的人与物

由于观看3D影像会妨碍距离感,因此伸 展手臂或突然移动时请小心,不要碰到附 近的人和物。否则,有损坏财物及伤害人 员的危险。

#### ●观看3D影像时使用3D眼镜。

不使用3D眼镜观看3D影像会使眼睛疲 劳。因此观看3D影像时必须使用专用的 3D眼镜。

#### ●要正常观看,您平常使用的眼镜 或任何其他装置也要戴上。

如果您平常戴眼镜或隐形眼镜,则用3D 眼镜观看3D影像时同时要戴上您平时的 眼镜。否则会使眼睛疲劳或出现视觉异 常。

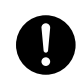

通常观看3D影像的最小年龄是六 岁。当儿童观看3D影像时,应有 保护人在旁边照看,以确保3D影 像适合儿童,并且儿童不会观看 3D影像过长的时间。

## 操作须知

## <span id="page-8-1"></span><span id="page-8-0"></span>关于光源单元

- 投影机的光源单元使用激光及LED。
- z 光源单元的设计寿命约为20,000小时。实际寿命依使用条件、设置选单上的设 定及各光源单元而不同。
- 光源单元保证能使用在保修证上注明的保证期间或6,000小时, 以先到的为 准。
- 光源单元不点亮光源单元灯的亮度明显低下表示光源单元的寿命已到。请与您 的经销商或卡西欧特约服务中心联系,委托更换。 请注意,因非法拆解或改造 投影机而引起的问题不在保修范围之内,卡西欧 (CASIO)不提供免费修理。

### <span id="page-8-2"></span>激光须知

本投影机为符合IEC 60825-1的1类激光装置。

- 本投影机内置激光模块。 进行拆解或改造是非常危险的, 切勿尝试。
- 进行用户说明书中未专门说明的任何操作或调整有造成受到激光辐射的危险。

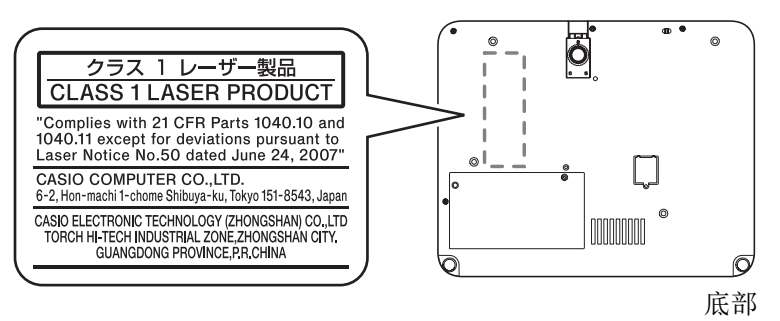

### <span id="page-9-0"></span>其他须知

本投影机是由精密部件组成。不遵守下述须知有导致无法正确保存数据以及发生 故障的危险。

#### ●切勿在下述地方使用或存放投影机。否则有造成投影机发生故障及损坏 的危险。

- 容易产生静电的地方
- 温度极端的地方
- 湿度过高的地方
- 温度会突然变化的地方
- 灰尘多的地方
- 摇晃的、倾斜的或不稳定的地方
- 有被打湿危险的地方

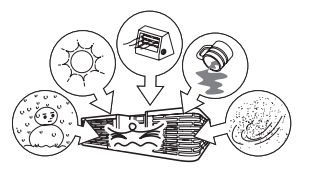

- ●要避免在下述环境中使用投影机。否则有造成投影机故障及损坏的危 险。
	- 温度极端的地方 (作业温度范围为5℃至35℃)。
	- 切勿在投影机上放置重物或爬上投影机。
	- 切勿在投影机中插入异物或让异物掉入投影机中。
	- 切勿在投影机上放置花瓶或任何其他盛有水的容器。

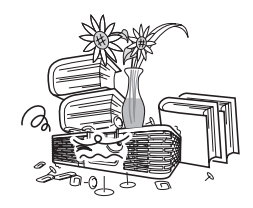

#### ●放置投影机时或进行任何会移动或调整方向的操作时,请小心不要被投 影机夹住手指。

#### ●切勿让已耗尽的电池长时间留放在遥控器中。

已耗尽的电池会流出电池液,造成遥控器发生故障甚至损坏。

#### ●用软干布进行清洁。

变脏时,请使用在水及中性清洁剂稀释溶液中浸过的软布进行擦拭。在擦拭前必 须拧干所有多余水份。切勿使用稀释剂、笨或任何其他挥发性药剂清洁投影机。 否则有擦去印字并弄脏外壳的危险。

#### ●显示屏像点不点亮

虽然本投影机使用当今最先进的数字技术制成,但是显示屏上仍可能会有一些像 点不点亮。此为正常现象,并非表示发生了故障。

#### ●投影过程中切勿让投影机受到强烈的撞击。

若投影机意外遭受了强烈的撞击,投射影像可能会消失片刻。随后影像会再次出 现,但其可能会色彩异常或伴有错误信息。

若投射影像色彩异常,请重选输入源。如果投射影像的色彩仍未恢复正常,则按 照[第CN](#page-16-3)-15页上["如何关闭投影机的电源](#page-16-3)"一节中的操作步骤关闭投影机的电 源,然后再重新开机。

如果影像中再次出现错误信息,则请按照投影机附带CD-ROM上的用户说明书中 的"错误指示灯及警告信息"一节中的说明将问题解决。

#### ●梯形失真校正与像质

进行梯形失真校正会使影像在投影前被压缩。这会导致影像的失真或像质的劣 化。这种情况发生时,请改变投影机及/或银幕的方向使其尽可能接近[第CN](#page-13-3)-12页 上"[投影机的设置"](#page-13-3)一节插图中所示的配置。

如果像质不是最优先的,则请禁用梯形失真校正功能,并将投影机垂直对准银 幕。

● 即使投影机仍在保修期中, 但对于因长时间不停地使用(连续24小时等)或未 按照本说明书[第CN](#page-14-2)-13页上"[设置须知](#page-14-2)"一节中的说明设置及使用投影机而引 起的问题,修理为有偿服务。

### <span id="page-10-0"></span>使用后处理投影机时的注意事项

使用过程中投影机的正面进风-排风口及其周围 会极热,投影机刚关机时其仍会很热。因此,搬 动投影机时应抓住其两侧,如图所示。

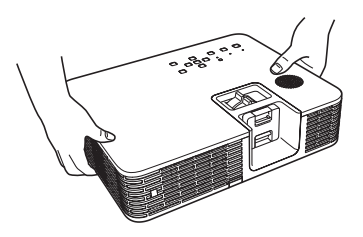

## <span id="page-10-1"></span>如何将投影机收入便携包

在装入便携包之前,必须确认投影机已不热。

### <span id="page-10-2"></span>投影机的清洁

- 请定期清洁投影机的外壳、镜头、进风口及进风-排风口。
- 通风口周围容易积蓄灰尘及脏物。因此,您应定期使用真空吸尘器清除积蓄的 灰尘及脏物。
- 在投影机的通风口附近积蓄有灰尘后继续使用投影机会使内部部件过热并引 起故障。

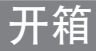

<span id="page-11-0"></span>打开投影机的包装箱时请检查确认下列物品齐全不缺。

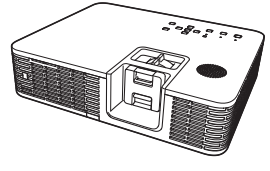

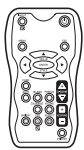

数据投影机 遥控器 (YT-120) 迷你D-Sub电缆

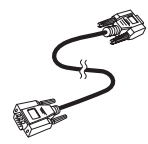

- •测试电池(AAA型 × 2)
- •交流电源线
- •便携包
- •CD-ROM
- •设置手册
- •"请首先阅读本节"单页
- •保证书
- •无线适配器(只有配备USB端口的型号附带。)

## 部位说明

<span id="page-12-0"></span>1类激光产品(CLASS 1 LASER PRODUCT)

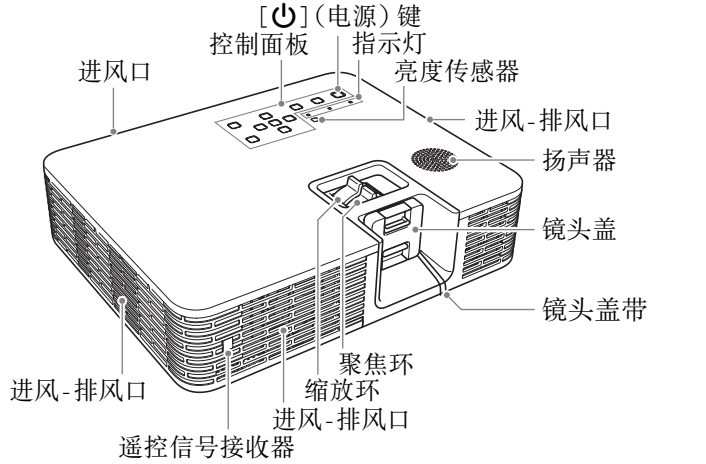

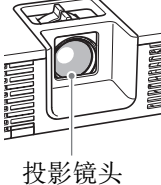

## 事前准

## <span id="page-13-1"></span><span id="page-13-0"></span>如何装入遥控器的电池

#### 重要!

#### ■必须只使用碱性电池。

个 注意 若用错误类型的电池进行更换,则电池有爆炸的危险。请按照规 定废弃用过的电池。

1. 打开遥控器背面上的电池盖。 2. 在电池舱中装入两节新电池,

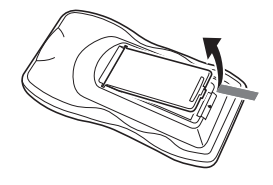

确认其正极(+)及负极(-) 的方向正确。

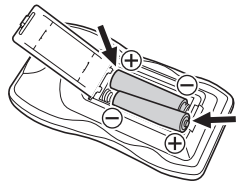

3. 关闭遥控器背面上的电池盖。

#### 遥控器电池的更换

打开遥控器背面上的电池盖,将旧电池换为新电池,然后关闭电池盖。

#### 重要!

<span id="page-13-3"></span>z 为避免耗尽电池,不要将遥控器放在其按钮会被意外按下的地方。

## <span id="page-13-2"></span>投影机的设置

将投影机放在水平、稳定的桌子、办公桌或架子上,其四周必须有足够的空间。 当投影机垂直面向银幕时投影效果最佳,而上下有角度时效果不佳。

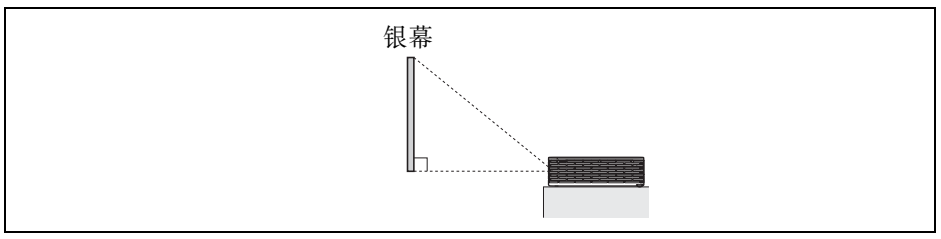

● 投影机还可以从银幕的背后进行投影。有关详情, 请参阅投影机附带CD-ROM 光盘上收录的用户说明书。

### <span id="page-14-2"></span><span id="page-14-0"></span>设置须知

- 请使用近处易用的电源插座以便能在需要时随时拔下投影机的电源线。
- 在下示虚线区域内, 即投影机的30厘米区域内不可有任何物品。 所有障碍物 或其他物体要距离投影机的通风口至少30厘米。
- 从空调设备排出的气流会吹动从投影机镜头附近排出的热, 使投影中出现热波 纹。这种情况发生时,请调整空调设备的气流或移动投影机。

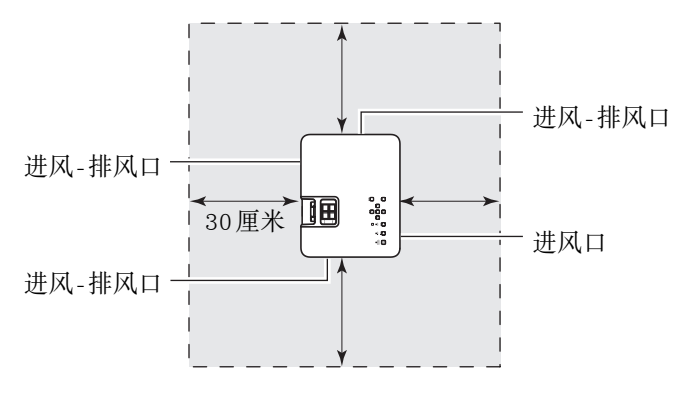

## <span id="page-14-1"></span>投影机仰角的调节

- 1. 提起投影机的前部并按下释放钮①。
	- z前脚2从投影机中伸出。

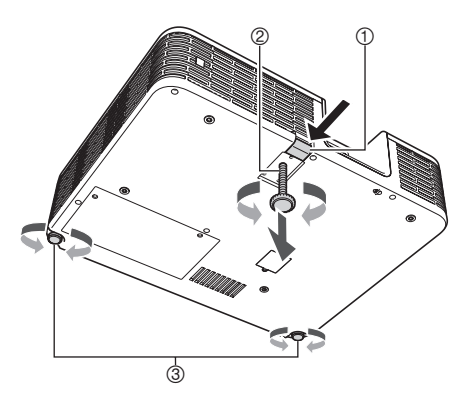

- 2. 在按住释放钮的同时,升降投影机的前部。 前脚的高度大约合适时, 松开释放钮。
	- z前脚将锁定在您松开释放钮时的位置。
- 3. 转动前脚对投影机的仰角进行微调。
- 4. 转动后脚3微调投影机的水平度。

重要!

● 要收回前脚时, 请按住释放钮并将前脚推回投影机内。 切勿不按释放钮强行改 变前脚的位置。

## <span id="page-15-0"></span>投影机与电脑的连接

如下图所示将投影机的COMPUTER IN 1或COMPUTER IN 2终端与电脑的RGB终 端连接。

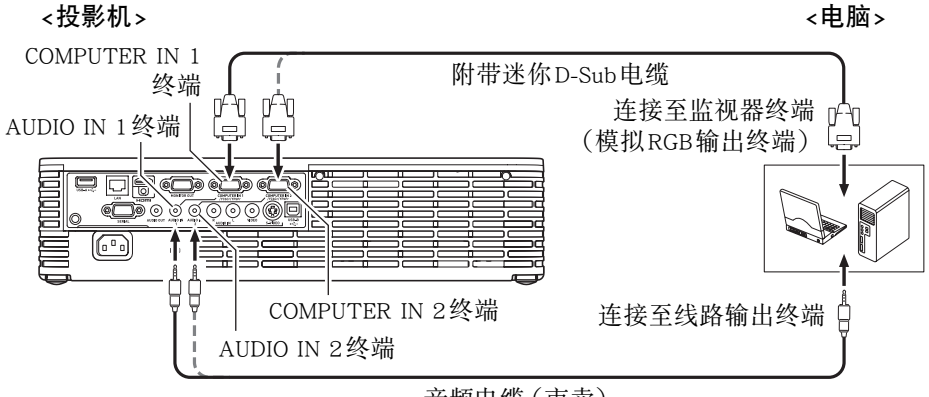

音频电缆(市卖)

重要!

#### ● 在连接之前必须关闭投影机及电脑的电源。

#### ● 请小心不要将电脑的音量调得过高。

歐洋

● 要连接电脑之外的外部输入源(视频装置等)时, 请参阅投影机附带CD-ROM上 收录的用户说明书。

## 投影的开始

## <span id="page-16-1"></span><span id="page-16-0"></span>如何开始投影

1. 用附带的交流电源线连接投影机与电源插座。

歐注

- 本产品在设计上还适用于相位间电压为230V的IT供电系统。
- 2. 打开连接在投影机上的电脑的电源。
- 3. 若投影机的镜头上盖有镜头盖,则取下镜头盖。 z将手指插入凹处并向中心挤压。
- 4. 按 [(1)] (电源)键。
	- ●首次打开投影机的电源时, "语言"窗口将出现在投影画面的中央。 选择所 需要的语言。
- 5. 选择输入源。
	- ●按[INPUT]键显示输入源列表。用[V]及[▲]键选择与电脑的RGB输出终端连 接的投影机的终端(Computer 1或Computer 2),然后按[ENTER]键。
- 6. 用投影机镜头的变焦环调节投影的大小。
- 7. 用聚焦环调节聚焦。

昏注

● 本投影机配备梯形失真校正功能, 投影不水平 时能防止投影的失真。 投影机探测到与银幕 不垂直时自动执行梯形失真校正。 用[KEYSTONE + ]及[KEYSTONE - ]键可手动 校正梯形失真。

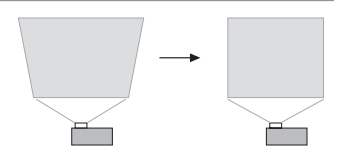

## <span id="page-16-3"></span><span id="page-16-2"></span>如何关闭投影机的电源

- 1. 按 [(1)] (电源)键。
	- ●确认信息出现。若您不关闭投影机的电源,确认信息将在约10秒钟后自动 消失。按[ESC]键也可使确认信息消失。
- 2. 要关闭投影机的电源时,请在确认信息出现后再次按 [U](电源) 键。
- 3. 检查并确认POWER/STANDBY指示灯停止闪动并点亮为褐色后,从电 源插座拔下交流电源线。

## 如何使用CD-ROM

<span id="page-17-0"></span>CD-ROM上收录有各型号投影机的应用软件及PDF文件版用户说明书。要阅览用 户说明书,电脑上必须安装有Adobe® Reader®软件。

## <span id="page-17-1"></span>如何阅览用户说明书(PDF)的内容

- 1. 将投影机附带的CD-ROM光盘放入电脑的CD-ROM光盘驱动器中。
- 2. 执行下述操作之一。
	- $\bullet$ 如果CD-ROM 选单画面出现。 1在选单画面上单击"User's Guide"右侧的[Open Folder]钮。 2User's Guide文件夹打开后,打开对应您要使用的语言的文件夹。
	- 如果CD-ROM 选单画面不出现。 1在电脑上找到CD-ROM光盘驱动器后将其打开。 2打开User's Guide文件夹后打开对应您要使用的语言的文件夹。
- 3. 双击您要阅览的说明书的文件名。

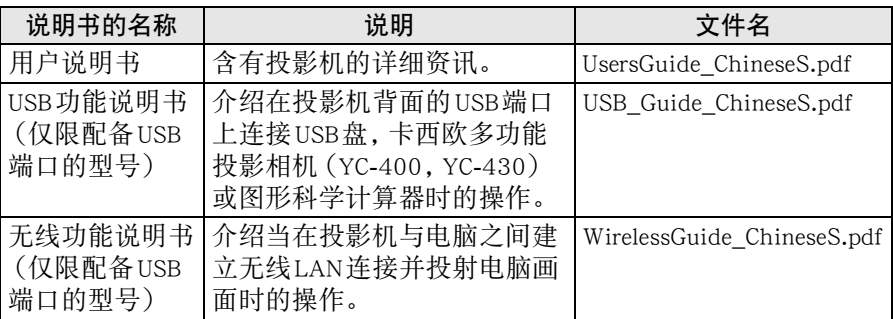

● 双击一个文件名将启动 Adobe Reader并显示相应说明书的内容。

●在有些操作系统上,文件名的末尾可能不会出现".pdf"扩展名。

#### 软件的安装(仅限配备USB端口的型号)

当您将投影机附带的CD-ROM放入电脑的CD-ROM光盘驱动器中时CD-ROM选单 画面会出现,下表中列出的软件可以从该选单画面上安装。有关安装软件的详细 说明请参阅表中"参照:"栏内的说明书。

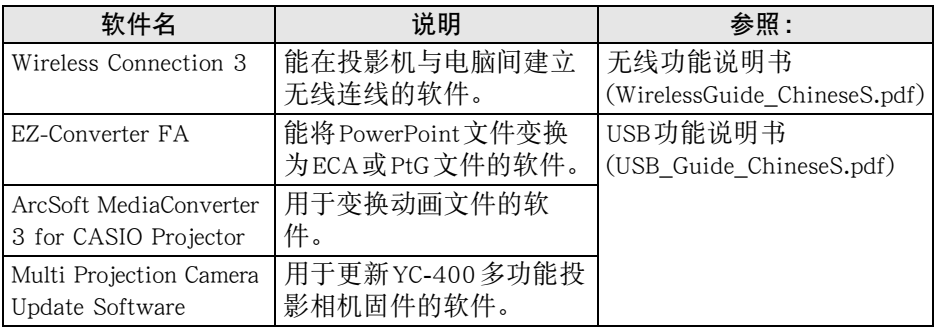

## 指示灯

<span id="page-18-0"></span>指示灯向您提供投影机目前的运作状态的信息。下面介绍投影机正常运作状态下 各指示灯的状态。

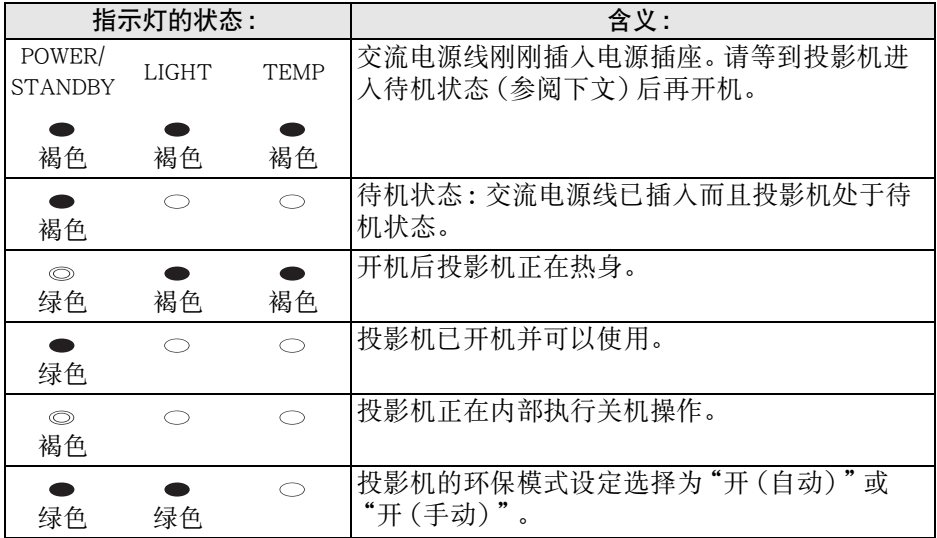

 $\bullet$ : 点亮  $\circ$  : 闪动  $\circ$  : 熄灭

● 当有警告信息出现在投影画面上时, 或当POWER、TEMP及LIGHT指示灯以上述 以外的状态点亮或闪动时,说明投影机发生了错误。有关指示灯及警告信息的 详细说明,请参阅投影机附带CD-ROM光盘上的用户说明书。

## 疑难排解

#### <span id="page-19-0"></span>投影机出现任何问题时请检查下列各项。

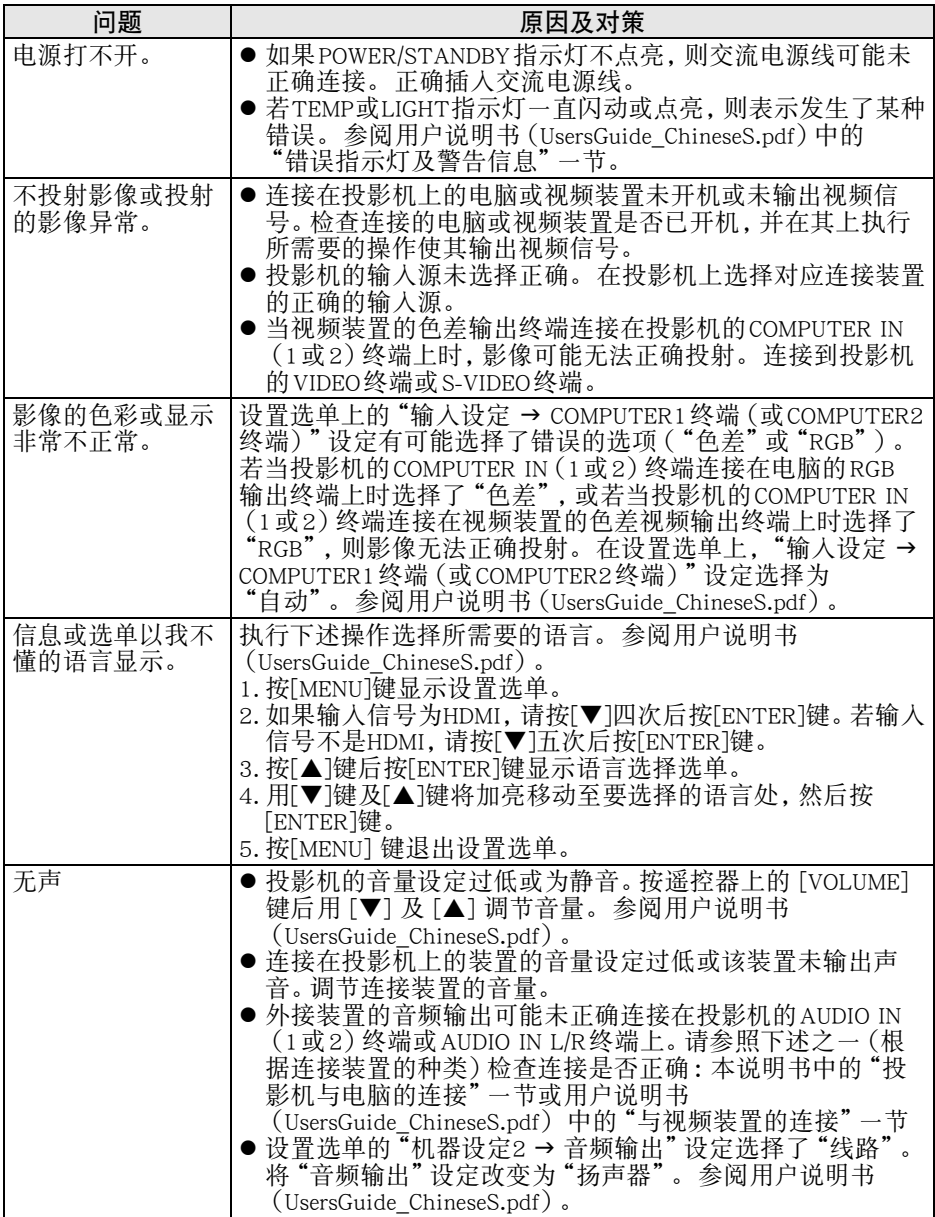

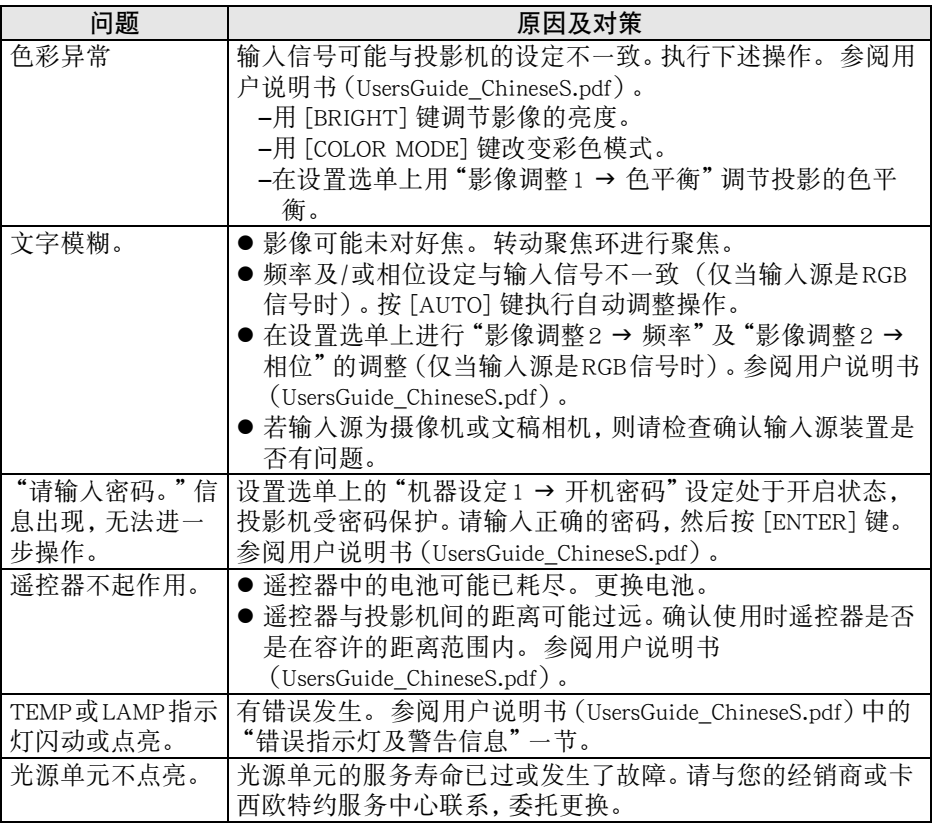

重要!

#### z 请尝试执行下述操作,可能会使投影机恢复正常。

1. 拔下交流电源线并等至少10分钟。

- 2. 插回电源线并再次打开投影机的电源。
- 若执行上述操作后投影机仍不恢复正常, 则请将投影机送至您的经销商或卡西 欧特约服务中心。

## 主要规格

<span id="page-21-0"></span>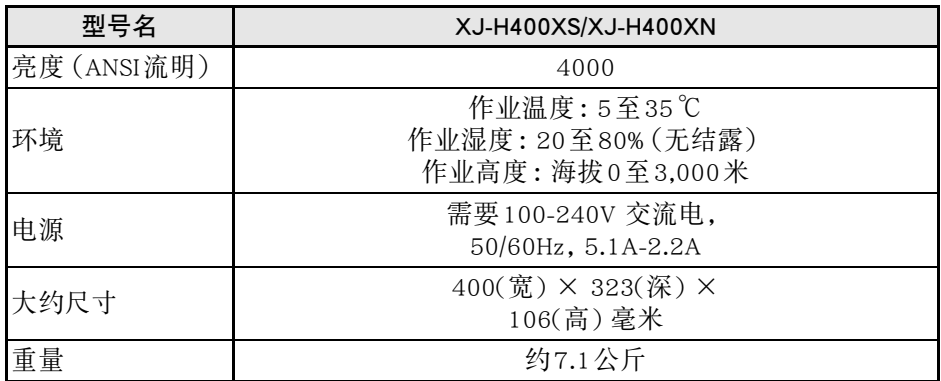

规格如有变更恕不另行通知。

## 索引

## <span id="page-22-0"></span> $\overline{\mathsf{A}}$

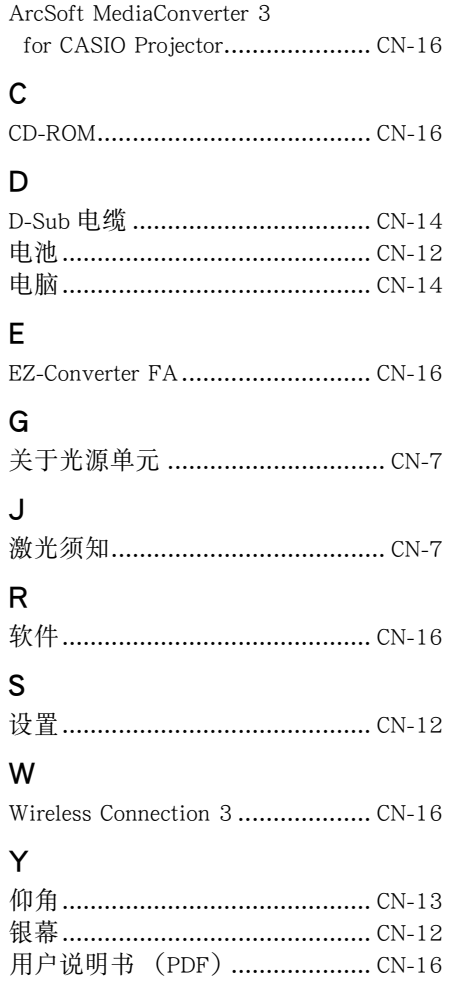

### $\mathsf{Z}$

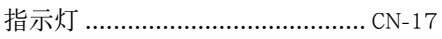

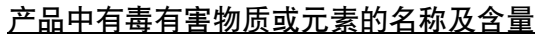

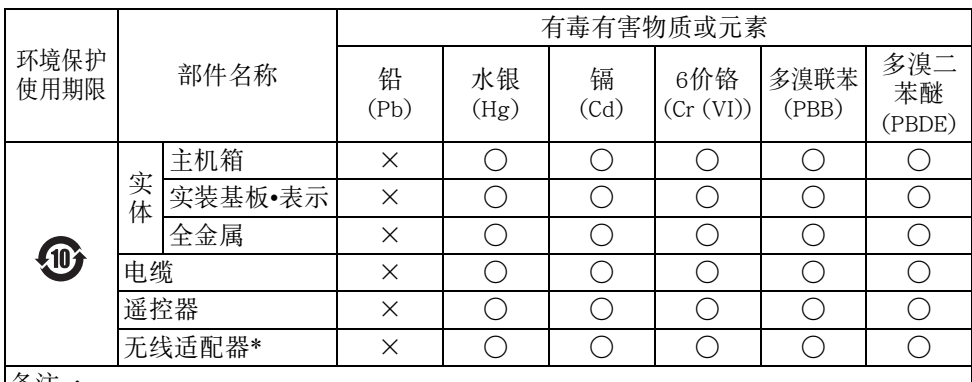

备注 :

○ :表示该有毒有害物质在该部件所有均质材料中的含量均在GB/T26572-2011标 准规定的限量要求以下。

× :表示该有毒有害物质至少在该部件的某一均质材料中的含量超出GB/T26572- 2011标准规定的限量要求。(由于在技术上有困难)

#### 环境保护使用期限 :

此记号为根据中华人民共和国电子信息产品污染控制管理办法及电子信息产品环保 使用期限通则,销售的电子信息产品的环保使用期限。

\* 有些型号包含此项。上述说明仅适用于含有此项的型号。

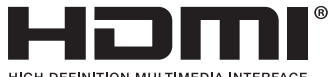

HIGH-DEFINITION MULTIMEDIA INTERFACE

Manufacturer: CASIO COMPUTER CO., LTD. 6-2, Hon-machi 1-chome, Shibuya-ku, Tokyo 151-8543, Japan Responsible within the European Union: CASIO EUROPE GmbH Casio-Platz 1, 22848 Norderstedt, Germany

# **CASIO**

销售商: 卡西欧 (中国) 贸易有限公司 地址: 中国(上海) 自由贸易试验区富特北路 386 号第一层 I 部位 邮政编码: 200131 电话: 400-700-6655

厂名: 卡西欧电子科技(中山)有限公司 地址: 广东省中山市火炬开发区科技大道西 邮政编码: 528437 电话: 0760-23899888

#### 生产标准号:Q/CETZ 07-2014